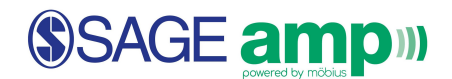

## Class Performance Reports

1. Select

To gain further insight into student performance and to pinpoint what concepts students may be struggling with, instructors can generate and view helpful reports. Click **Gradebook** at the top of the screen then select **Item Statistics**.

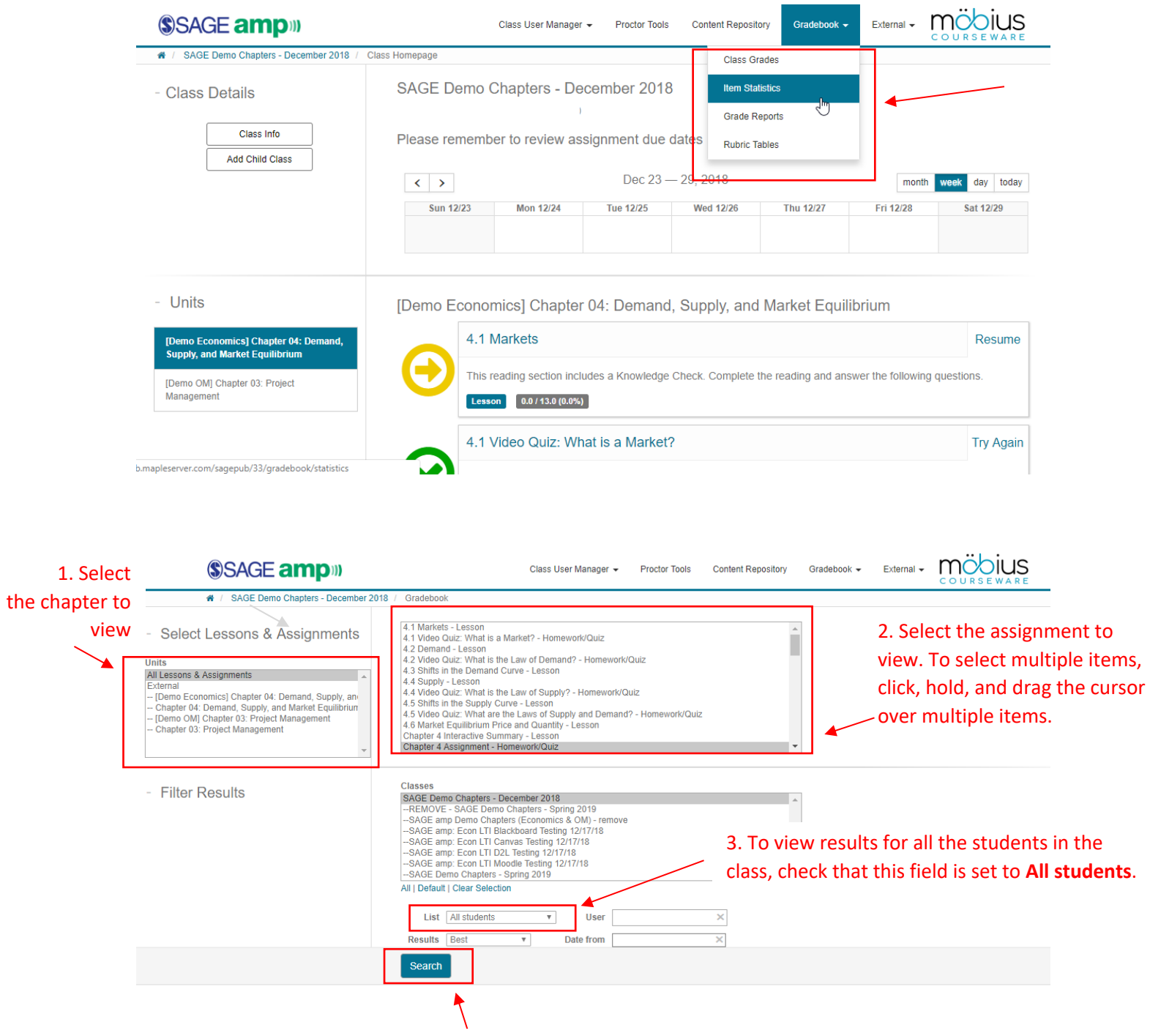

4. Use **Search** to generate a report below.

## SSAGE amp

Item Statistics:

After clicking **Search**, scroll down to see students' grades. In this scenario, a report for **Chapter 4 Assignment** has been generated. This report shows every question in the assignment along with some key information:

- **Count** = Number of students who submitted the assignment
- **Correct** = Number of students who answered this question correctly
- **Partial** = Number of students who answered parts of this question correctly
- **Incorrect** = Number of students who did NOT answer this question correctly

For more information regarding how **Success Rate**, **p-Value**, **d-Value**, **p-Biserial**, and **r-Biserial** are calculated, refer to this online help guide from Maplesoft.

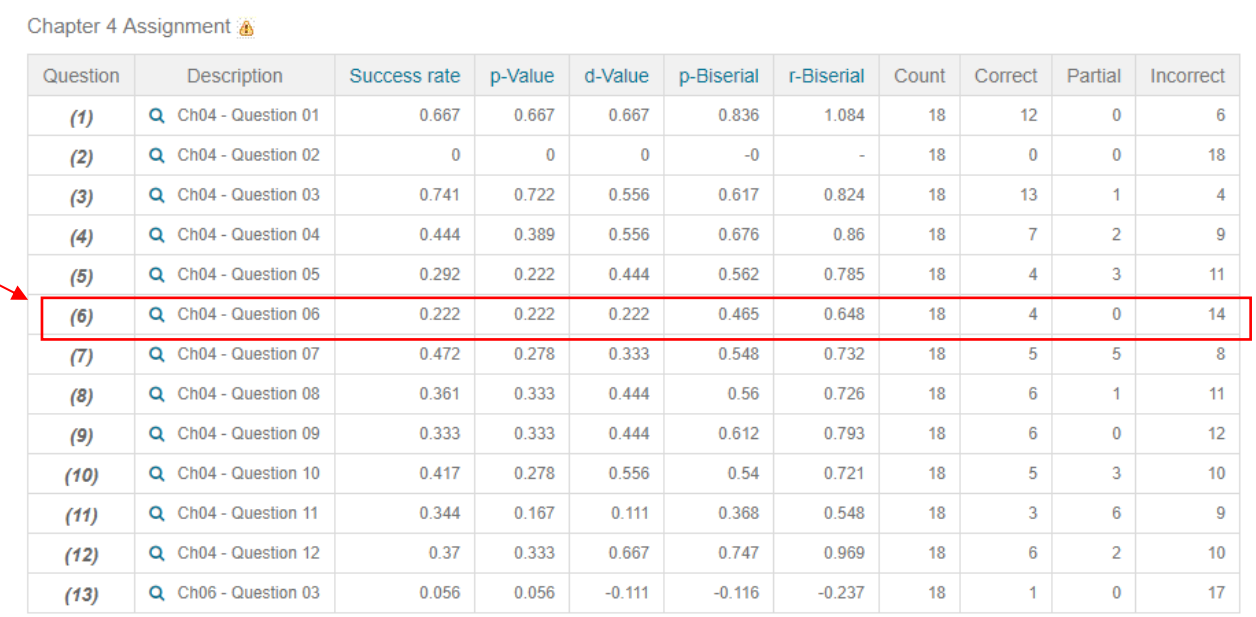

These reports enable instructors to gain insight into how the class performed on each individual question in the assignment. In this scenario, the instructor can see that for Question 06, 18 students submitted the assignment, 4 students answered correctly, and 14 students answered incorrectly. That may prompt the instructor to look at this question more closely.

The instructor can, then, click the magnifying glass to see the contents of Question 06.

## SSAGE ampill

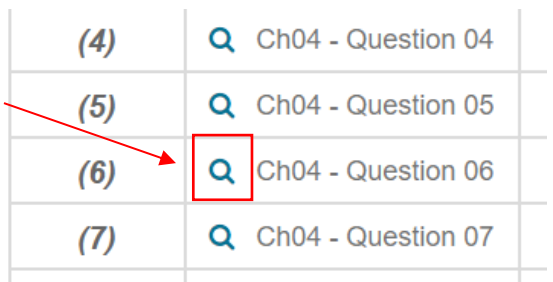

## Preview

Two popular taxi services, Uber and Lyft, compete for services in Los Angeles. What would you expect to see in the demand curve for Lyft if the relative price for Uber increased significantly?

Select the demand curve of the graph that shows the correct effect of the increased price of Uber on the demand curve for Lyft.

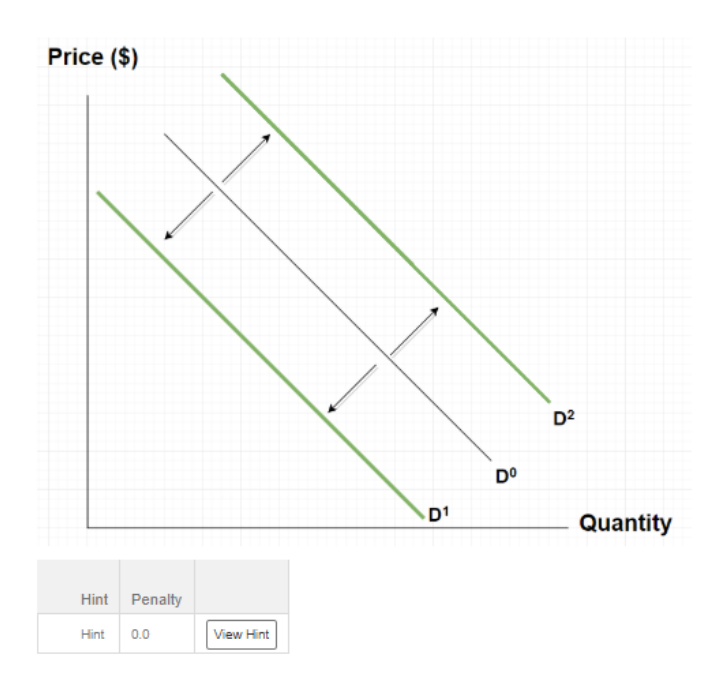

グ

When the instructor views Question 06 by clicking the magnifying glass, the instructor will see that the question is about how the demand curve for one product shifts if the relative price of a competitor's product increased significantly. Having reviewed the Chapter 4 Assignment report, the instructor may choose to begin the next class reviewing key concepts and/or assignment questions that the majority of the students are struggling with (for example, the concept of a shift in the demand curve). These reports create opportunities for instructors to have more insights into how students are performing in their assignments and to plan for timely interventions or additional support to ensure students are understanding the course materials.